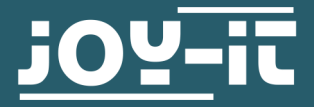

# **STROMPI3 GUI-IMAGE**

Kurzanleitung

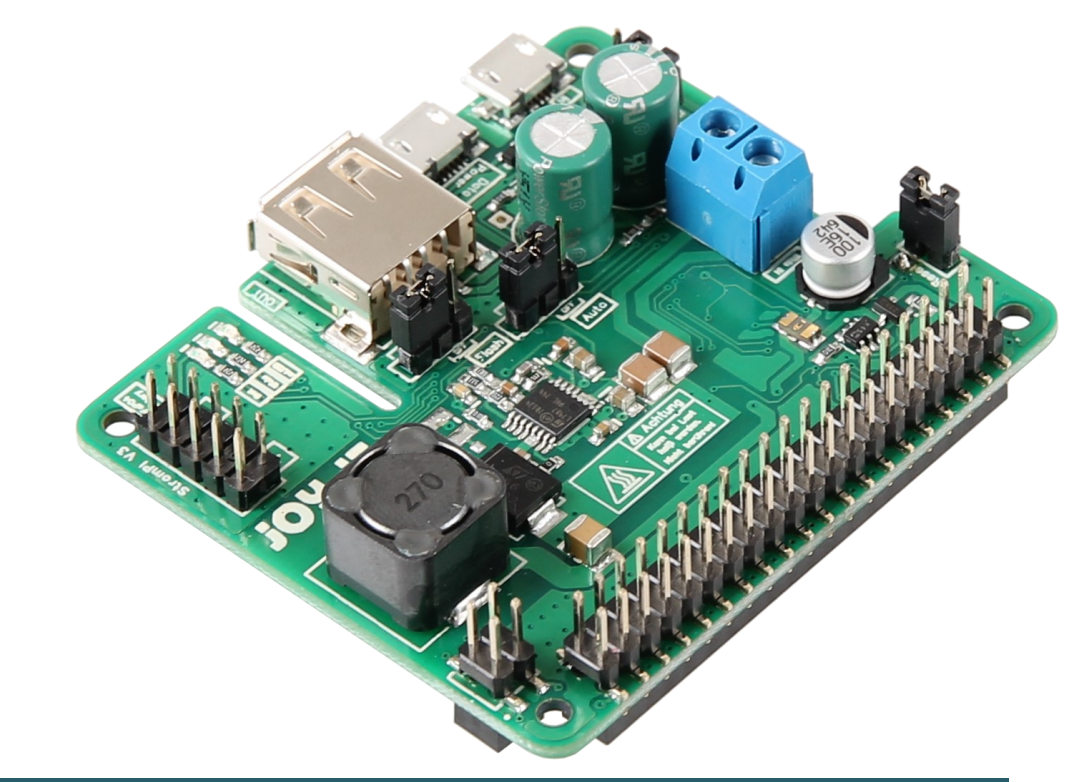

# **1. ALLGEMEINE INFORMATIONEN**

Sehr geehrter Kunde,

vielen Dank, dass Sie sich für unser Produkt entschieden haben. Im Folgenden zeigen wir Ihnen, was bei der Inbetriebnahme und der Verwendung zu beachten ist.

Sollten Sie während der Verwendung unerwartet auf Probleme stoßen, so können Sie uns selbstverständlich gerne kontaktieren.

In dieser Kurzanleitung erklären wir Ihnen wie Sie unser vorbereitetes GUI-Image für den StromPi3 bedienen.

Alle Funktionen des StromPis können Sie in der Hauptanleitung des StromPis nachlesen. Diese können Sie [hier](https://strompi.joy-it.net/downloads/) herunterladen.

#### **2. DER DESKTOP**

Auf dem Desktop sind bereits die wichtigsten Skripte für den StromPi vorbereitet, sodass man sie einfach mit einem Doppelklick starten kann.

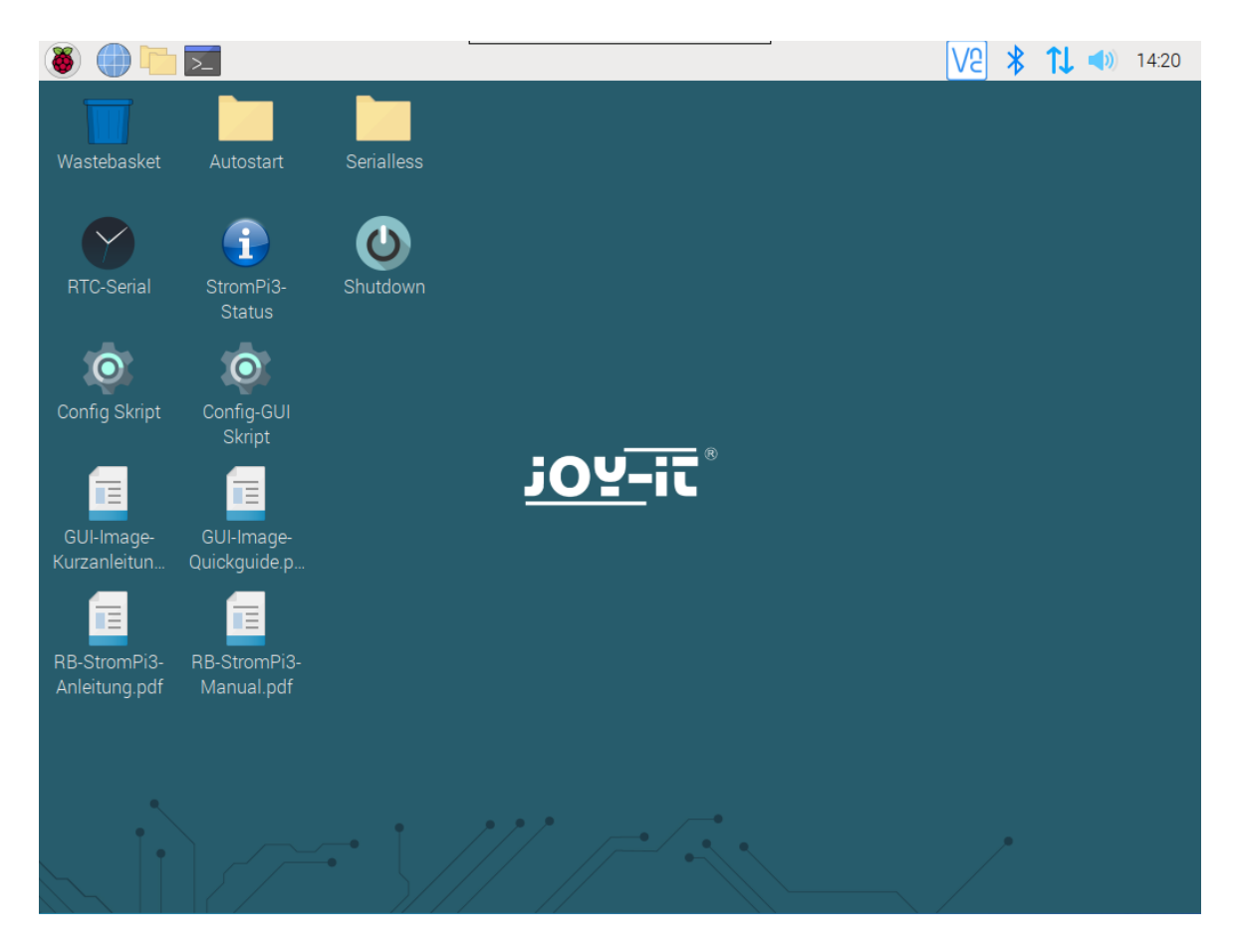

Mit einem Doppelklick auf **Shutdown,** wird sowohl der Raspberry Pi, als auch der StromPi heruntergefahren. Beachten Sie dabei, dass ein Neustart danach nur mit Hilfe der PowerOn-Button Modifikation, eines eingestellten Wakeup-Alarms, oder durch entfernen und wieder anstecken der Spannungsversorgung möglich ist.

Mit einem Doppelklick auf **RTC-Serial,** wird die Uhrzeit des Raspberry Pis mit der der Echtzeituhr des StromPis verglichen und die ältere der beiden Zeiten wird mit der neueren überschrieben.

Mit einem Doppelklick auf **Status**, wird die aktuelle Konfiguration Ihres StromPis in einem Terminalfenster ausgegeben.

Mit einem Doppelklick auf **Config-GUI Skript**, öffnen Sie das Konfigurationsskript mit einer grafischen Oberfläche.

Mit einem Doppelklick auf **Config Skript**, öffnen Sie das Konfigurationsskript ohne eine grafische Oberfläche im Terminal.

Mit Hilfe des Autostarts können Skripte direkt beim Start des Raspberry Pis ausgeführt werden. Nun können Sie unsere Skripte mit nur einem Doppelklick zum Autostart hinzufügen. Beachten Sie, dass Sie immer nur ein Skript zum Autostart hinzufügen können.

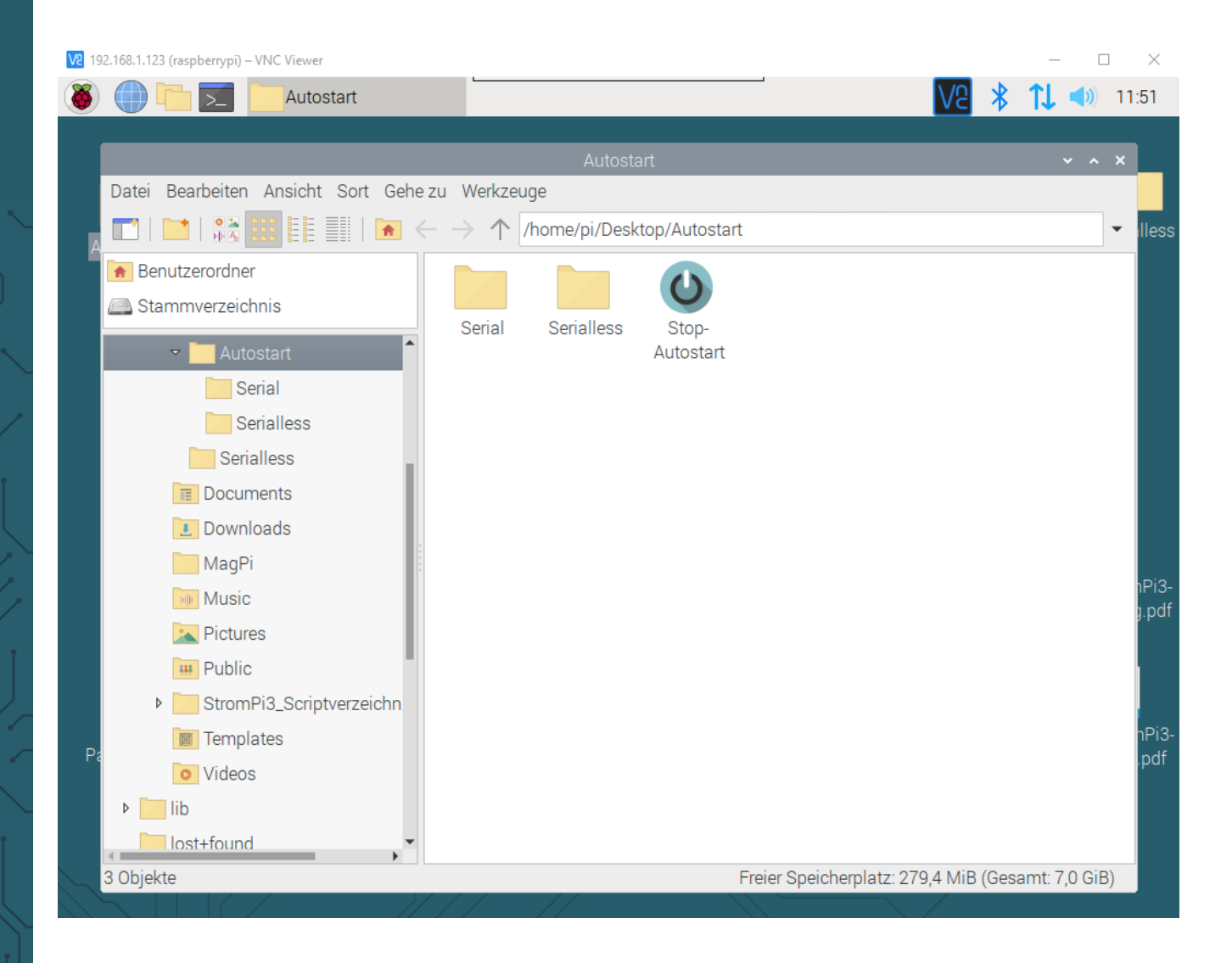

Mit einem Doppelklick auf **Stop-Autostart**, wird das sich gerade im Autostart befindende Skript aus dem Autostart entfernt.

Im Ordner Serial befinden sich die Autostartskripte für den Serial Modus des StromPis.

Im Ordner Serialless befinden sich die Autostartskripte für den Serialless Modus des StromPis.

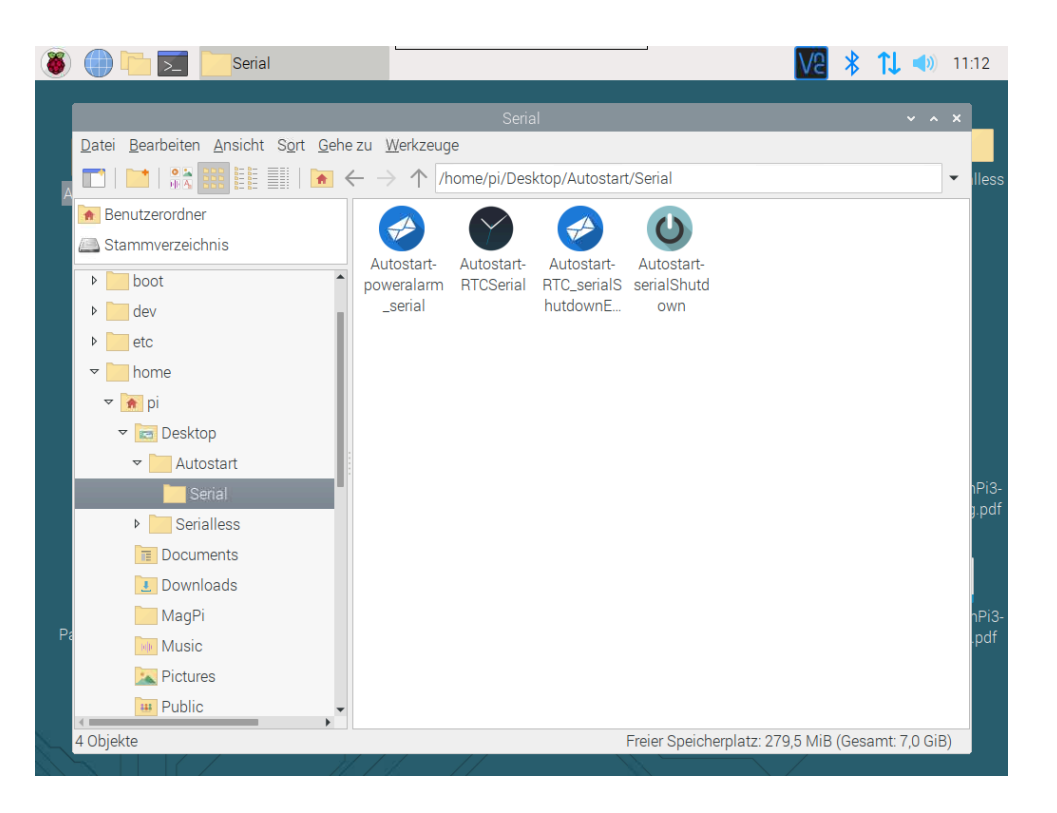

# **Autostart-poweralarm\_serial**

Dieses Skript sendet, wenn die primäre Spannungsversorgung ausfällt, eine E -Mail an die im Skript angegebene Email-Adresse. Eine weitere Email wird gesendet, wenn die primäre Spannungsversorgung wieder vorhanden ist oder wenn der Raspberry Pi neu gestartet wurde.

Öffnen Sie das Skript Poweralarm\_serial.py, welches sich im Ordner /home/ pi/StromPi3\_Scriptverzeichnis\_20200108/Serial befindet, um Ihre Emailadressdaten dort anzugeben.

```
#!/usr/bin/env python
\mathbf{1}\# -*- coding: utf-8 -*
\overline{2}import RPi.GPIO as GPIO
\overline{3}\overline{4}import time
\overline{5}import serial
6\overline{6}import os
\overline{7}import smtplib
8
     from email.mime.text import MIMEText
\overline{9}# This is The config for the EMAIL notification
1011SERVER = 'SMTP.Server.Com'12<sub>1</sub>13PORT =587
              'Example@Example.com'
     EMAIL =14PASSWORT = 'Password'15 -EMPFAENGER = ['EmpfÅxnger@Example.com', ]16\,SUBJECT_Powerfail = 'Raspberry Pi Powerfail!' #Powerfail Email Betreff<br>SUBJECT_Powerback = 'Raspberry Pi Powerback!' #Powerback Email Betreff<br>SUBJECT_Restart = 'Raspberry Pi Restart!' #Restart Email Betreff
1718
19\,20<sub>2</sub>21
     # Here you can choose whether you want to receive an email when the Raspberry Pi restarts - 1 to activate - 0 to deactivate
22
     Restart Mail = 123
```
In Zeile 22 können Sie die Benachrichtigungsmail beim Neustart des Systems ein (1) oder aus (0) schalten.

SERVER ist Ihr SMTP E-Mail Server (z. B. smtp.ihr-e-mail-server.de).

PORT ist Ihr Serverport

EMAIL ist Ihre E-Mail Adresse

PASSWORT ist Ihr E-Mail Passwort

EMPFAENGER sind die E-Mail Adressen welche die Emails bekommen

In SUBJECT\_Powerfail wird der Betreff für die Spannungsverlust-E-Mail eingetragen

# **Autostart-RTCSerial**

Dieses Skript vergleicht beim Start die Zeit des Raspberry Pis mit der Zeit der RTC des StromPis und die ältere wird mit der aktuelleren Zeit überschrieben.

# **Autostart-serialShutdown**

Dieses Skript fährt den Raspberry Pi herunter, wenn die primäre Spannungsversorgung ausfällt. Das Skript hat einen eigenen Shutdown Timer. Er gibt die Zeit an, die gewartet werden soll, ob die primäre Spannungsversorgung zurück ist, bevor der Raspberry Pi heruntergefahren wird. Diese ist voreingestellt auf 10 Sekunden. Sie können die Zeit in Zeile 14 des Skripts serialShutdown.py im Ordner /home/pi/StromPi3\_Scriptverzeichnis\_20200108/Serial anpassen.

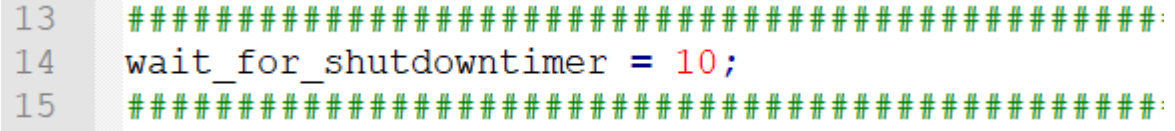

Der Shutdown Timer im Skript muss kleiner sein als der Shutdown Timer den Sie mit dem Configskript festlegen, da sonst die Stromzufuhr des Raspberry Pis unterbrochen wird, bevor er heruntergefahren wurde.

## **Autostart-RTCserialShutdownEMail**

Dieses Skript kombiniert die drei zuvor beschriebenen Skripte in einem einzigen.

Zum Anpassen der E-Mail-Adresse bearbeiten Sie die Datei RTC\_serialShutdownEMail.py in dem Ordner /home/pi/ StromPi3\_Scriptverzeichnis\_20200108/Serial.

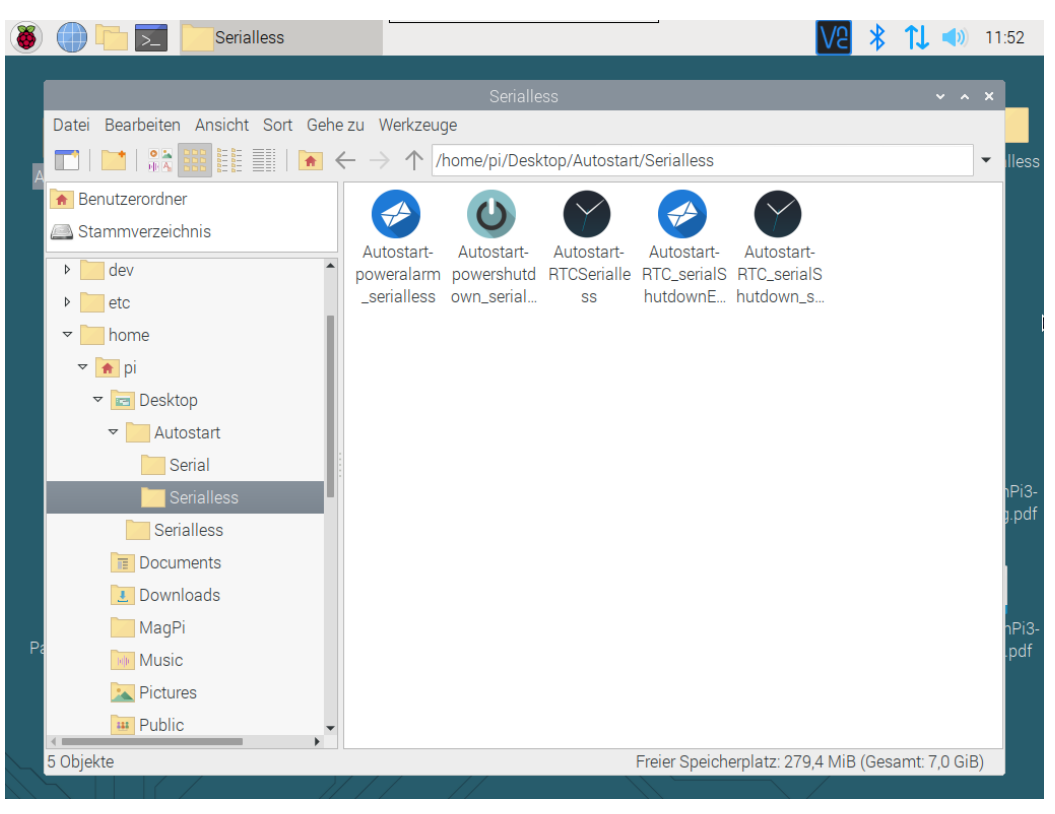

# **Autostart-powerAlarm\_serialless**

Dieses Skript sendet, wenn die primäre Spannungsversorgung ausfällt, eine E-Mail an die im Skript angegebene E-Mail-Adresse. Eine weitere Email wird gesendet, wenn die primäre Spannungsversorgung wieder vorhanden ist oder wenn der Raspberry Pi neu gestartet wurde.

Öffnen Sie das Skript poweralarm\_serialless.py, welches sich im Ordner /home/ pi/StromPi3\_Scriptverzeichnis\_20200108/Serialless, befindet, um Ihre Emailadressdaten dort anzugeben.

```
10 # Here you can choose the connected GPIO-Pin
11GPIO TPIN = 211213# Here you can choose whether you want to receive an email when the Raspberry Pi restarts
14Restart Mail = 115
16
    # This is The config for the EMAIL notification
17
18\,SERVER ='SMTP.Server.Com'
   PORT =587
19
               387<br>Example@Example.com'
   EMAIL =20<sup>°</sup>PASSWORT = 'Password'21EMPFAENGER = [\text{Empfänger@Example.com'}, ]22
   SUBJECT_Powerfail = 'Raspberry Pi Powerfail!' #Powerfail Email Betreff<br>SUBJECT_Powerfail = 'Raspberry Pi Powerfail!' #Powerback Email Betreff
23
24
    SUBJECT_Restart = 'Raspberry Pi Restart!' #Restart Email Betreff
25
26
   + -
```
In Zeile 11 des Skripts können Sie den GPIO-Pin den Sie zur alternativen Kommunikation für den Serialless Modus benutzen ändern. In Zeile 14 können Sie die Benachrichtigungsmail beim Neustart des Systems ein (1) oder aus (0) schalten.

SERVER ist Ihr SMTP E-Mail Server (z. B. smtp.ihr-e-mail-server.de)

PORT ist Ihr Serverport

EMAIL ist Ihre E-Mail Adresse.

PASSWORT ist Ihr E-Mail Passwort.

EMPFAENGER sind die E-Mail Adressen welche die Emails bekommen.

SUBJECT\_Powerfail wird in den Betreff für die Spannungsverlust E-Mail eingetragen

SUBJECT\_Poweback wird in den Betreff der Powerback E-Mail eingetragen

## **Autostart-powershutdown\_serialless**

Dieses Skript fährt den Raspberry Pi herunter, wenn die primäre Spannungsversorgung ausfällt. Das Skript hat einen eigenen Shutdown Timer. Dieser gibt die Zeit an, die gewartet werden soll, ob die primäre Spannungsversorgung zurück ist, bevor der Raspberry Pi heruntergefahren wird. Diese ist voreingestellt auf 10 Sekunden. Sie können die Zeit in Zeile 11 des Skripts anpassen, genau wie den GPIO-Pin den Sie zur alternativen Kommunikation für den Serialless Modus benutzen (Zeile 10).

```
9 # Here you can choose the connected GPIO-Pin and the ShutdownTimer
10 GPIO TPIN = 21
11 ShutdownTimer = 10
```
Das Skript powershutdown serialless.py befindet sich im Ordner /home/pi/ StromPi3\_Scriptverzeichnis\_20200108/Serialless

Der Shutdown Timer im Skript muss kleiner sein als der Shutdown Timer den Sie mit dem Configskript festlegen, da sonst die Stromzufuhr das Raspberry Pi unterbrochen wird, bevor er heruntergefahren wurde.

## **Autostart-RTC\_serialShutdown\_serialless**

Dieses Skript hat alle Funktionen des powershutdown\_serialless.py - Skripts und vergleicht zusätzlich noch beim Start die Uhrzeit des Raspberry Pi und die des StromPis. Die ältere Zeit wird mit der aktuelleren überschrieben.

```
10 # Here you can choose the connected GPIO-Pin and the ShutdownTimer
    GPIO TPIN = 211112 ShutdownTimer = 10
```
Den Shutdown Timer und den GPIO-Pin, den Sie zur alternativen Kommunikation für den Serialless Modus benutzen, können in Zeile 11 und 12 geändert werden.

Das Skript RTC\_serialShutdown\_serialless.py befindet sich im Ordner /home/ pi/StromPi3\_Scriptverzeichnis\_20200108/Serialless

Der Shutdown Timer im Skript muss kleiner sein als der Shutdown Timer den Sie mit dem Configskript festlegen, da sonst die Stromzufuhr das Raspberry Pi unterbrochen wird, bevor er heruntergefahren wurde.

## **Autostart-RTCSerialless**

Dieses Skript vergleicht beim Start die Zeit des Raspberry Pis mit der Zeit der RTC des StromPis und die ältere wird mit der aktuelleren Zeit überschrieben.

# **Autostart-RTC-serialShutdownEMail**

Dieses Skript kombiniert das RTC-Skript, das Serialshutdown-Skript und das powerAlarm -Skript .

Zum Anpassen der E-Mail-Adresse bearbeiten Sie die Datei RTC\_serialShutdownEMail\_serialless.py in dem Ordner /home/pi/ StromPi3 Scriptverzeichnis 20200108/Serialless.

# **4. SERIALLESS**

Im Ordner Serialless, welcher sich auf dem Desktop befindet, haben wir weitere für den Seriallessmodus nötige Skripte abgelegt.

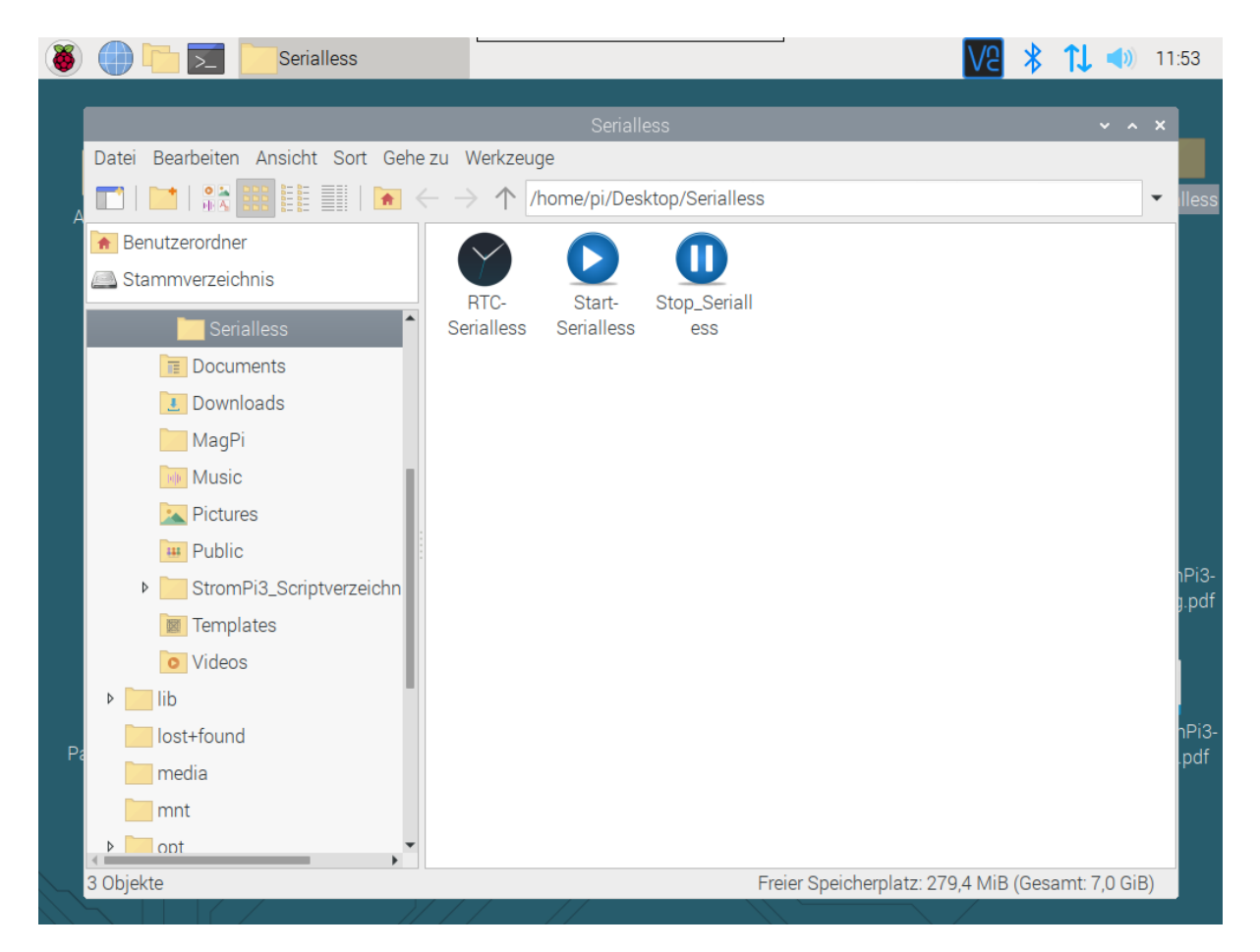

Mit einem Doppelklick auf **RTC-Serialless**, wird die Uhrzeit des Raspberry Pis mit der der Echtzeituhr des StromPis verglichen und die ältere der beiden Zeiten wird mit der neueren überschrieben.

Mit einem Doppelklick auf **Start-Serialless**, wird der Serialless-Modus gestartet. Dazu müssen Sie jedoch zuvor die benötigte Serialless-Modifikation durchführen und in den Einstellungen des StromPis Serialless aktivieren.

Mit einem Doppelklick auf **Stop-Serialless**, wird der Serialless-Modus wieder beendet.

Unsere Informations- und Rücknahmepflichten nach dem Elektrogesetz (ElektroG)

### **Symbol auf Elektro- und Elektronikgeräten:**

Diese durchgestrichene Mülltonne bedeutet, dass Elektro- und Elektronikgeräte **nicht** in den Hausmüll gehören. Sie müssen die Altgeräte an einer Erfassungsstelle abgeben. Vor der Abgabe haben Sie Altbatterien und Altakkumulatoren, die nicht vom Altgerät umschlossen sind, von diesem zu trennen.

#### **Rückgabemöglichkeiten:**

Als Endnutzer können Sie beim Kauf eines neuen Gerätes, Ihr Altgerät (das im Wesentlichen die gleiche Funktion wie das bei uns erworbene neue erfüllt) kostenlos zur Entsorgung abgeben. Kleingeräte bei denen keine äußere Abmessungen größer als 25 cm sind können unabhängig vom Kauf eines Neugerätes in haushaltsüblichen Mengen abgeben werden.

### **Möglichkeit Rückgabe an unserem Firmenstandort während der Öffnungszeiten:**

SIMAC Electronics GmbH, Pascalstr. 8, D-47506 Neukirchen-Vluyn

#### **Möglichkeit Rückgabe in Ihrer Nähe:**

Wir senden Ihnen eine Paketmarke zu mit der Sie das Gerät kostenlos an uns zurücksenden können. Hierzu wenden Sie sich bitte per E-Mail an Service@joy-it.net oder per Telefon an uns.

#### **Informationen zur Verpackung:**

Verpacken Sie Ihr Altgerät bitte transportsicher, sollten Sie kein geeignetes Verpackungsmaterial haben oder kein eigenes nutzen möchten kontaktieren Sie uns, wir lassen Ihnen dann eine geeignete Verpackung zukommen.

## **6. SUPPORT**

Wir sind auch nach dem Kauf für Sie da. Sollten noch Fragen offen bleiben oder Probleme auftauchen stehen wir Ihnen auch per E-Mail, Telefon und Ticket-Supportsystem zur Seite.

E-Mail: service@joy-it.net Ticket-System: http://support.joy-it.net Telefon: +49 (0)2845 98469 – 66 (10 - 17 Uhr)

Für weitere Informationen besuchen Sie unsere Website: **www.joy-it.net**

Veröffentlicht: 16.04.2020